**Method #1 - Webpage to Mobile Device**

**When using a desktop, laptop or tablet, simply click on any icon found at the below url and scan the QR code with your mobile device's camera, then follow the on-screen directions.**

*How to Scan*

*CODES*

*(See Figure 1 - also refer to any product's AR Info Sheet for further direction)*

## **Method #2 - Print and Go**

**Click any icon found at the below url, print out the page, then take it with you to view on-site at your project location or during client presentations.** *(See Figure 2 - also refer to any product's AR Info Sheet for further direction)*

## **Method #3 - Viewing Webpage from Your Mobile Device**

- **1) Take a screenshot of your desired QR Code(s) found at the below url.**
- **2) Download the Google® app (if not already pre-installed on your device).**
- **3) Launch app and click the Google Lens® icon.** *(See Figure 3)*
- **3) Once in Google Lens®, locate & click the photo library icon.** *(See Figure 4)*
- **4) Select the QR code screenshot, Google Lens will then quickly scan it.**
- **5) Click on the QR code once scan is done, the AR experience will then launch.**
- **6) Follow on-screen instructions.** *(Also refer to any product's AR Info Sheet for further direction)*

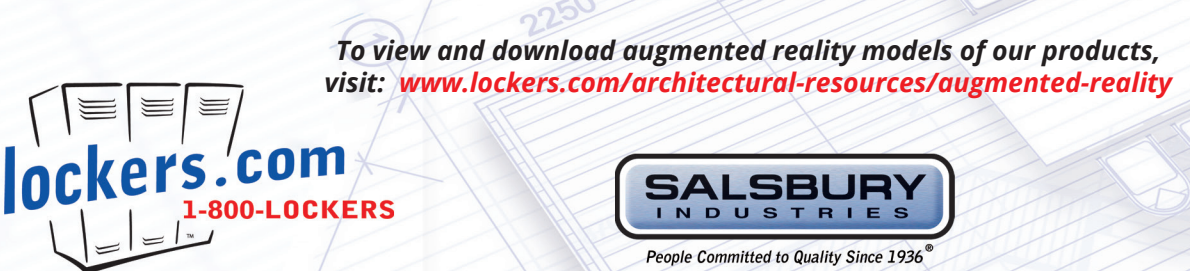

## *(Figure 1)*

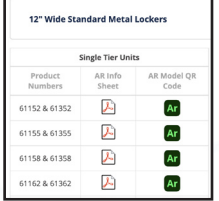

**NEW** 

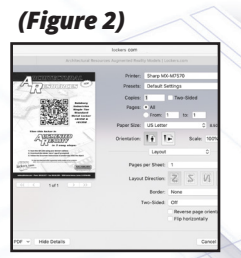

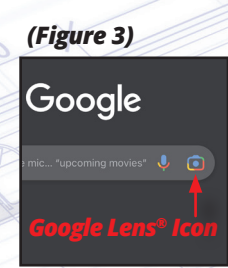

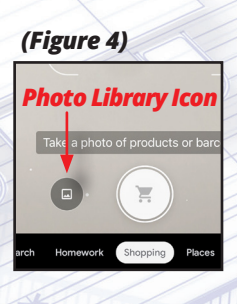

**salsbury@lockers.com • Phone: 800.562.5377 • Fax: 800.562.5399 • 18300 Central Avenue, Carson, CA 90746-4008** Copyright © 2022 Salsbury Industries. All rights reserved. 6/1/2022